#### **Zoneminder FreeBSD Installation and configuration**

Starting with github instructions: [https://raw.githubusercontent.com/freebsd/freebsd](https://raw.githubusercontent.com/freebsd/freebsd-ports/master/multimedia/zoneminder/files/README.FreeBSD)[ports/master/multimedia/zoneminder/files/README.FreeBSD](https://raw.githubusercontent.com/freebsd/freebsd-ports/master/multimedia/zoneminder/files/README.FreeBSD)

*New installs*

*============*

*ZoneMinder requires a MySQL (or MySQL forks) database backend and a http server, capable to execute PHP and CGI scripts.*

*To simplify things, we assume, that you use MySQL and NGINX on the same server.*

Above there is an assumption that you have FEMP installed. On my first attempt I've installed and configurred FEMP, followed by pkg zoneminder to install the application, but noticed that zm installation removes some applications from the FEMP stack, so inverted the process installing zoneminder first and FEMP later.

#### **1. Zoneminder port installation**

Command: root@freebsd-1:~ # **pkg install zoneminder**

Output: *Updating FreeBSD repository catalogue... FreeBSD repository is up-to-date. All repositories are up-to-date. The following 33 package(s) will be affected (of 0 checked): New packages to be INSTALLED: zoneminder: 1.25.0\_7 pcre: 8.38\_1 php56-session: 5.6.22 php56: 5.6.22 libxml2: 2.9.3 mysql56-client: 5.6.30 ← Where's mysql server? libedit: 3.1.20150325\_2 gcc: 4.8.5\_2 mpc: 1.0.3 gmp: 5.1.3\_3 mpfr: 3.1.3\_1 binutils: 2.25.1\_1,1 gcc-ecj: 4.5 jpeg-turbo: 1.4.2 ffmpeg0: 0.7.17\_2,1 libtheora: 1.1.1\_6 libvorbis: 1.3.5,3 libogg: 1.3.2\_1,4 libvpx: 1.5.0\_1 xvid: 1.3.4,1 schroedinger: 1.0.11\_4 orc: 0.4.25 freetype2: 2.6.3 libx264: 0.144.2533\_1 opencv-core: 2.4.9\_3 php56-json: 5.6.22 sudo: 1.8.16\_1*

 *netpbm: 10.35.98 jbigkit: 2.1\_1 jasper: 1.900.1\_16 tiff: 4.0.6\_1 png: 1.6.21 php56-mysql: 5.6.22*

*The process will require 528 MiB more space. 93 MiB to be downloaded.*

*Proceed with this action? [y/N]:* **y**

## **2. FEMP**

## **2.1 – Installation with pkg**

Command: root@freebsd-1:~ # **pkg install nginx mysql56-server php56 php56-mysql**

Output:

*Updating FreeBSD repository catalogue... FreeBSD repository is up-to-date. All repositories are up-to-date. The following 2 package(s) will be affected (of 0 checked):*

*New packages to be INSTALLED: nginx: 1.8.1\_3,2 mysql56-server: 5.6.30*

*The process will require 85 MiB more space. 8 MiB to be downloaded.*

*Proceed with this action? [y/N]:* 

#### **2.2 – Enable Services**

Verify what's installed

Command: root@freebsd-1:~ # **grep rcvar /usr/local/etc/rc.d/\***

#### Output:

*/usr/local/etc/rc.d/ffserver0:rcvar=ffserver0\_enable /usr/local/etc/rc.d/mysql-server:rcvar=mysql\_enable /usr/local/etc/rc.d/nginx:rcvar=nginx\_enable /usr/local/etc/rc.d/php-fpm:rcvar=php\_fpm\_enable /usr/local/etc/rc.d/webmin:rcvar=webmin\_enable /usr/local/etc/rc.d/zoneminder:rcvar=zoneminder\_enable*

#### **2.3.– Enable FEMP for configuration**

#### **a) Edit rc.conf (use vi, nano, joe, or whatever you like)**

Command: root@freebsd-1:~ # **joe /etc/rc.conf**

Add below lines to the end and save file.

mysql\_enable="YES"

nginx\_enable="YES"

php\_fpm\_enable="YES"

Will look like the one below:

hostname="freebsd-1" ifconfig\_em0="DHCP" sshd\_enable="YES" # Set dumpdev to "AUTO" to enable crash dumps, "NO" to disable dumpdev="AUTO" webmin\_enable=YES mysql\_enable="YES" nginx\_enable="YES" php\_fpm\_enable="YES"

#### **3. Configure PHP 3.1. Edit php-fpm.conf**

Command: root@freebsd-1:~ # **joe /usr/local/etc/php-fpm.conf**

- Find the line: **listen = 127.0.0.1:9000**
- Replace with: **listen = /var/run/php-fpm.sock**

Will look like this:

*; The address on which to accept FastCGI requests. ; Valid syntaxes are: ; 'ip.add.re.ss:port' - to listen on a TCP socket to a specific IPv4 addr ; a specific port; ; '[ip:6:addr:ess]:port' - to listen on a TCP socket to a specific IPv6 addr ; a specific port; ; 'port' - to listen on a TCP socket to all IPv4 addresses o ; specific port; ; '[::]:port' - to listen on a TCP socket to all addresses ; (IPv6 and IPv4-mapped) on a specific port; ; '/path/to/unix/socket' - to listen on a unix socket.*

*; Note: This value is mandatory.*

*listen = /var/run/php-fpm.sock*

- Two sessions below you will find the permission for unix socket, **uncomment the three first commands** to look like this:
- ; Set permissions for unix socket, if one is used. In Linux, read/write
- ; permissions must be set in order to allow connections from a web server. Man
- ; BSD-derived systems allow connections regardless of permissions.

; Default Values: user and group are set as the running user

mode is set to 0660 **listen.owner = www listen.group = www listen.mode = 0660**

- **Save and close the file**
	- **3.2 Create php.ini**
- **Copy the sample production file**

Commands:

root@freebsd-1:/ # **cd /usr/local/etc** root@freebsd-1:/usr/local/etc # **cp php.ini-production php.ini**

• Edit the file and set cgi.fix pathinfo= $0$ 

Command: root@freebsd-1:/ # **joe php.ini**

Will look like this:

*; cgi.fix\_pathinfo provides \*real\* PATH\_INFO/PATH\_TRANSLATED support for CGI. ; previous behaviour was to set PATH\_TRANSLATED to SCRIPT\_FILENAME, and to not ; what PATH\_INFO is. For more information on PATH\_INFO, see the cgi specs. S ; this to 1 will cause PHP CGI to fix its paths to conform to the spec. A set ; of zero causes PHP to behave as before. Default is 1. You should fix your ; to use SCRIPT\_FILENAME rather than PATH\_TRANSLATED. ; http://php.net/cgi.fix-pathinfo cgi.fix\_pathinfo=0*

## • **Set your date time zone**

◦ Uncomment date.timezone and type your time zone within single quotes (').

Note: Check your time zone here:<http://php.net/manual/en/timezones.php>

I'm in EST, so will set to 'America/New\_York' and will look like this:

[Date] ; Defines the default timezone used by the date functions ; http://php.net/date.timezone date.timezone = 'America/New\_York'

• **Save the file**

## **3.3 - Start php**

Command: root@freebsd-1:/usr/local/etc # **service php-fpm start**

#### Output:

*Performing sanity check on php-fpm configuration: [16-Jun-2016 10:23:48] NOTICE: configuration file /usr/local/etc/php-fpm.conf test is successful*

*Starting php\_fpm.*

## **4. Configure MySQL**

**4.1. - Start MySQL**

Command: root@freebsd-1:/usr/local/etc # **service mysql-server start**

Output: Starting mysql.

## **4.2. Configure MySQL**

Command: root@freebsd-1:/usr/local/etc # **mysql\_secure\_installation**

Output:

*NOTE: RUNNING ALL PARTS OF THIS SCRIPT IS RECOMMENDED FOR ALL MySQL SERVERS IN PRODUCTION USE! PLEASE READ EACH STEP CAREFULLY!*

*In order to log into MySQL to secure it, we'll need the current password for the root user. If you've just installed MySQL, and you haven't set the root password yet, the password will be blank, so you should just press enter here.*

*Enter current password for root (enter for none):*

## • **Press ENTER and set your new password**

Output: (Instructions in **RED** below) *Change the root password? [Y/n] Y New password: <type your password> Re-enter new password: <retype your password for confirmation> Password updated successfully! Reloading privilege tables.. ... Success!*

*By default, a MySQL installation has an anonymous user, allowing anyone to log into MySQL without having to have a user account created for them. This is intended only for testing, and to make the installation go a bit smoother. You should remove them before moving into a production environment.*

## • **Press ENTER on all following prompts** (Instructions in **RED** below)

*Remove anonymous users? [Y/n] <ENTER> ... Success!*

*Normally, root should only be allowed to connect from 'localhost'. This ensures that someone cannot guess at the root password from the network.*

*Disallow root login remotely? [Y/n] <ENTER> ... Success!*

*By default, MySQL comes with a database named 'test' that anyone can access. This is also intended only for testing, and should be removed before moving into a production environment.*

*Remove test database and access to it? [Y/n] <ENTER>*

- *Dropping test database...*
- *... Success!*
- *Removing privileges on test database...*

 *... Success!*

*Reloading the privilege tables will ensure that all changes made so far will take effect immediately.*

*Reload privilege tables now? [Y/n] <ENTER> ... Success!*

*All done! If you've completed all of the above steps, your MySQL installation should now be secure.*

*Thanks for using MySQL!*

*Cleaning up...*

## **4.3. - Restart MySQL**

Command: root@freebsd-1:/usr/local/etc # **service mysql-server restart**

Output: *Stopping mysql. Waiting for PIDS: 1427. Starting mysql.*

## **5. Configuring nginx**

## **5.1. Start nginx**

Command: root@freebsd-1:/usr/local/etc # **service nginx start**

Output: *Performing sanity check on nginx configuration: nginx: the configuration file /usr/local/etc/nginx/nginx.conf syntax is ok nginx: configuration file /usr/local/etc/nginx/nginx.conf test is successful Starting nginx.*

#### **5.2. - Create nginx.conf**

Copy sample below to the new file been created:

**user** www; **worker\_processes** 2; **error\_log** /var/log/nginx/error.log **info**; **events** { **worker\_connections** 1024; } **http** { **include** mime.types; **default\_type** application/octet-stream; **access\_log** /var/log/nginx/access.log; **sendfile on**; **keepalive\_timeout** 65; **server** { **listen** 80; **server\_name** example.com www.example.com; **root** /usr/local/www/nginx; **index** index.php index.html index.htm; **location** / { **try\_files** \$uri \$uri/ =404;  $\rightarrow$  **error\_page** 500 502 503 504 /50x.html; **location** =  $/50x.html$  { *root* /usr/local/www/nginx-dist;  $\rightarrow$   $\rightarrow$ **location**  $\sim \mbox{hpps}$  { **try\_files** \$uri =404; **fastcgi\_split\_path\_info**  $\land$ (.+\.php)(/.+)\$; **fastcgi\_pass** unix:/var/run/php-fpm.sock; **fastcgi\_index** index.php; **fastcgi\_param** SCRIPT\_FILENAME \$request\_filename; **include** fastcgi\_params;  $\rightarrow$  $\rightarrow$ 

# }

Commands: root@freebsd-1:/usr/local/etc # **cd /usr/local/etc/nginx** root@freebsd-1:/usr/local/etc/nginx # **mv nginx.conf nginx.conf-original** root@freebsd-1:/usr/local/etc/nginx # **joe nginx.conf**

You will have something like:

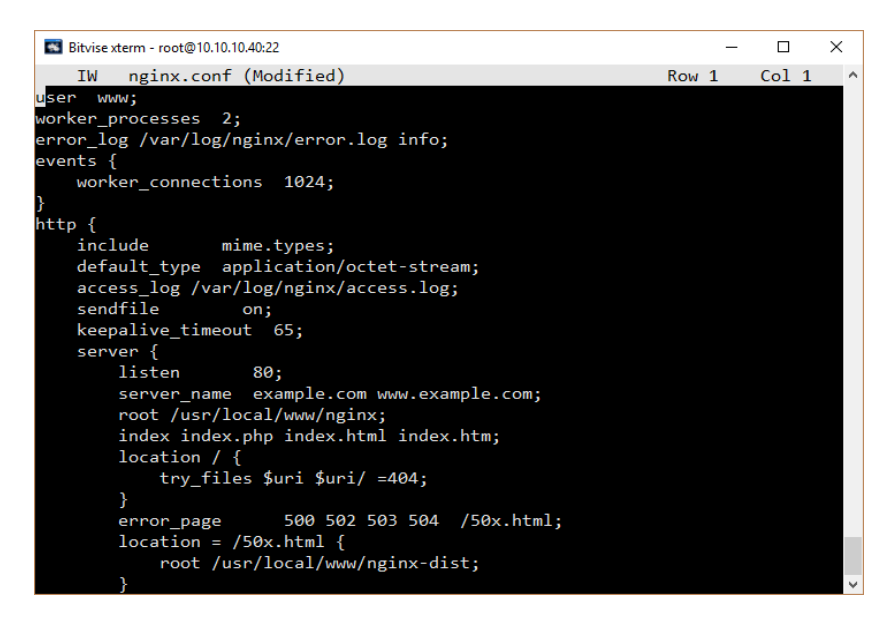

• Save the file

## **5.3. - Create logs directory and empty files**

Commands: root@freebsd-1:/usr/local/etc/nginx # **mkdir -p /var/log/nginx** root@freebsd-1:/usr/local/etc/nginx # **touch /var/log/nginx/access.log** root@freebsd-1:/usr/local/etc/nginx # **touch /var/log/nginx/error.log**

## **5.4. - Configuring document root**

root@freebsd-1:/usr/local/etc/nginx # **rm /usr/local/www/nginx** root@freebsd-1:/usr/local/etc/nginx # **mkdir /usr/local/www/nginx** root@freebsd-1:/usr/local/etc/nginx # **cp /usr/local/www/nginx-dist/index.html /usr/local/www/nginx**

## **5.5. - Create a simple php file for test**

- Create a file named info.php
- Paste the following line on it and save the file

## <?php phpinfo(); ?>

Command: root@freebsd-1:/usr/local/etc/nginx # **joe /usr/local/www/nginx/info.php**

## **5.6. - Test nginx configuration**

Command: root@freebsd-1:/usr/local/etc/nginx # **nginx -t**

Output: *nginx: the configuration file /usr/local/etc/nginx/nginx.conf syntax is ok nginx: configuration file /usr/local/etc/nginx/nginx.conf test is successful*

Note: If you follow all steps above you shouldn't have any errors here. If you have any errors, redo your steps as all above instructions and outputs were captured from a real configuration on a FreeBSD installed from: FreeBSD-10.3-RELEASEamd64-dvd1.

## **5.7. Restart nginx**

Command: root@freebsd-1:/usr/local/etc/nginx # **service nginx restart**

Output:

*Performing sanity check on nginx configuration: nginx: the configuration file /usr/local/etc/nginx/nginx.conf syntax is ok nginx: configuration file /usr/local/etc/nginx/nginx.conf test is successful Stopping nginx. Waiting for PIDS: 1659. Performing sanity check on nginx configuration: nginx: the configuration file /usr/local/etc/nginx/nginx.conf syntax is ok nginx: configuration file /usr/local/etc/nginx/nginx.conf test is successful Starting nginx.*

## **6. - Testing nginx with a browser**

## **6.1. - Getting the local IP for the server**

There are 1,000 ways. The one I like as find easy if with ifconfig

Command: root@freebsd-1:/usr/local/etc/nginx # **ifconfig**

Output:

*em0: flags=8843<UP,BROADCAST,RUNNING,SIMPLEX,MULTICAST> metric 0 mtu 1500 options=9b<RXCSUM,TXCSUM,VLAN\_MTU,VLAN\_HWTAGGING,VLAN\_HWCSUM> ether 08:00:27:8e:96:13 inet 10.10.10.40 netmask 0xffffff00 broadcast 10.10.10.255 nd6 options=29<PERFORMNUD,IFDISABLED,AUTO\_LINKLOCAL> media: Ethernet autoselect (1000baseT <full-duplex>) status: active lo0: flags=8049<UP,LOOPBACK,RUNNING,MULTICAST> metric 0 mtu 16384 options=600003<RXCSUM,TXCSUM,RXCSUM\_IPV6,TXCSUM\_IPV6> inet6 ::1 prefixlen 128 inet6 fe80::1%lo0 prefixlen 64 scopeid 0x2 inet 127.0.0.1 netmask 0xff000000 nd6 options=21<PERFORMNUD,AUTO\_LINKLOCAL>*

**6.2. - Open a browser and type the IP address above and you should get the nginx page:**

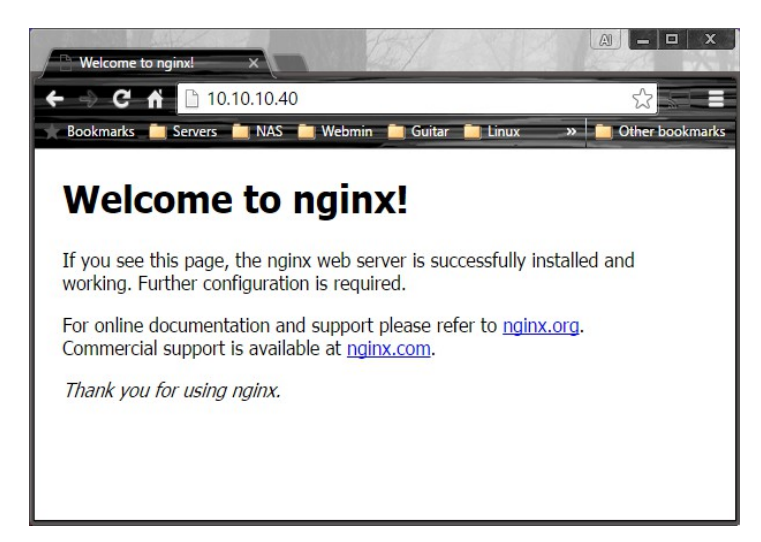

#### **6.3. - Testing php**

Open a browser and type your server ip address, followed by **/info.php**. (i.e. 10.10.10.40/info.php in my case). You will get the page below:

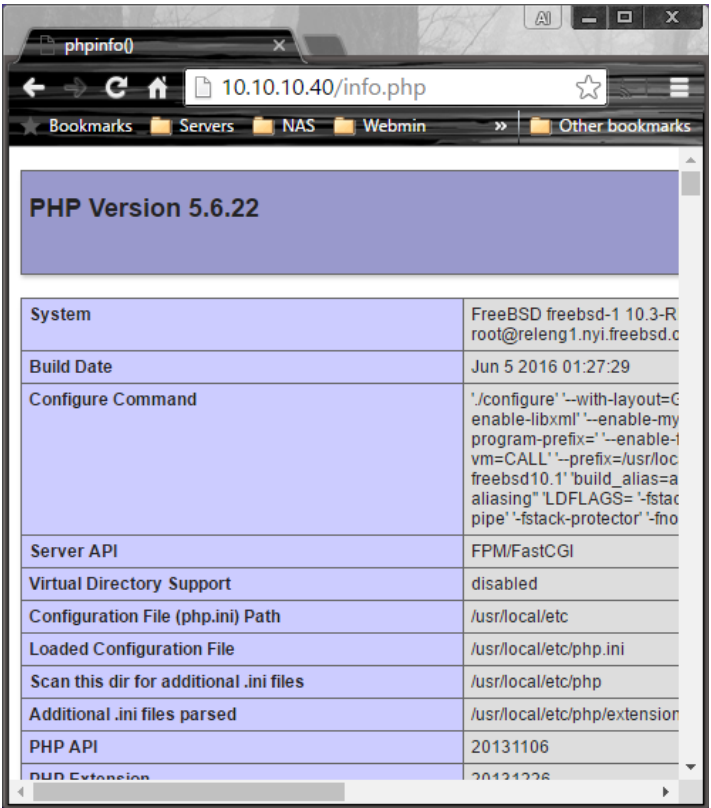

#### **7. Back to github readme**

We've configured FEMP and MySQL, nginxm, and php are running as below:

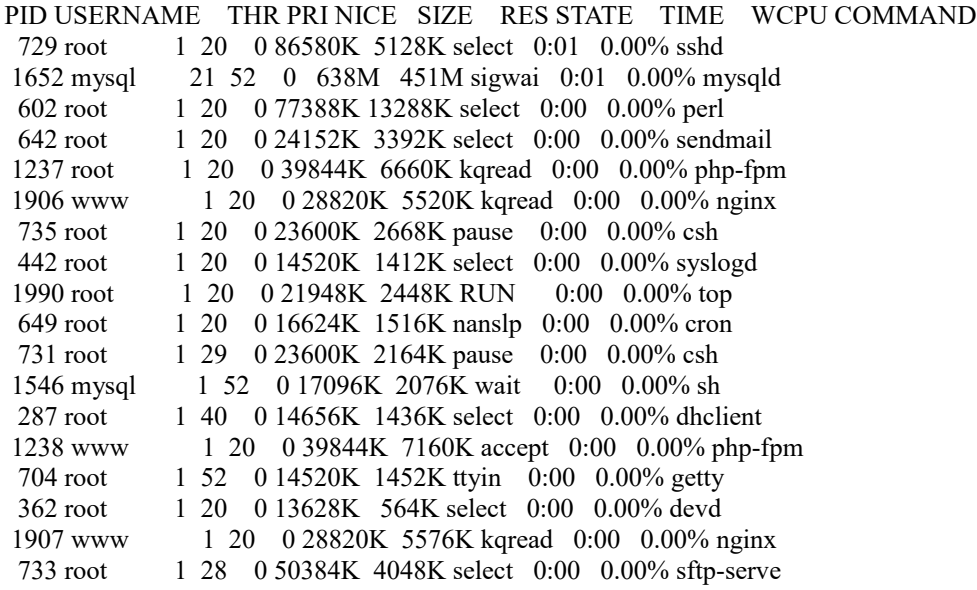

#### **Step 1 from README**

#### *1. Preliminary steps*

*1.1 Install databases/mysql56-server*

 *You may choose your favourite method - ports or packages here. FreeBSD default setting use STRICT\_TRANS\_TABLES sql\_mode. It's mandatory to disable it. Edit your my.cnf or create new in /var/db/mysql*

 *The following example works with ZoneMinder quite well*

```
 [server]
         skip-networking
         skip-name-resolve
         innodb_flush_method = O_DIRECT
         skip-innodb_doublewrite
         innodb_file_per_table
```
Copy and paste session highlighted in yellow to the new file: /var/db/mysql/my.cnf

Command: root@freebsd-1:/ # **joe /var/db/mysql/my.cnf**

```
Now, enable and start MySQL
```
sysrc mysql server enable="YES" service mysql-server start

We already have mysql running, so restart it with the command below:

Command: root@freebsd-1:/ # **service mysql-server restart** Output: *Stopping mysql. Waiting for PIDS: 1652. Starting mysql.*

*1.2 Install www/nginx* 

 *We provide an example for an HTTP install, however, you should use HTTPS if you plan to expose your installation to the public. There are plenty guides how to do it and security/letsencrypt.sh is a good way to get a valid SSL certificate.*

Nginx is already installed and running, so only need to change the server session, so let's save the working version and create a new one with the configuration below:

Commands: root@freebsd-1:/ # **cd /usr/local/etc/nginx** root@freebsd-1:/usr/local/etc/nginx # **mv nginx.conf nginx.conf-working**

Create a new config with the configuration below:

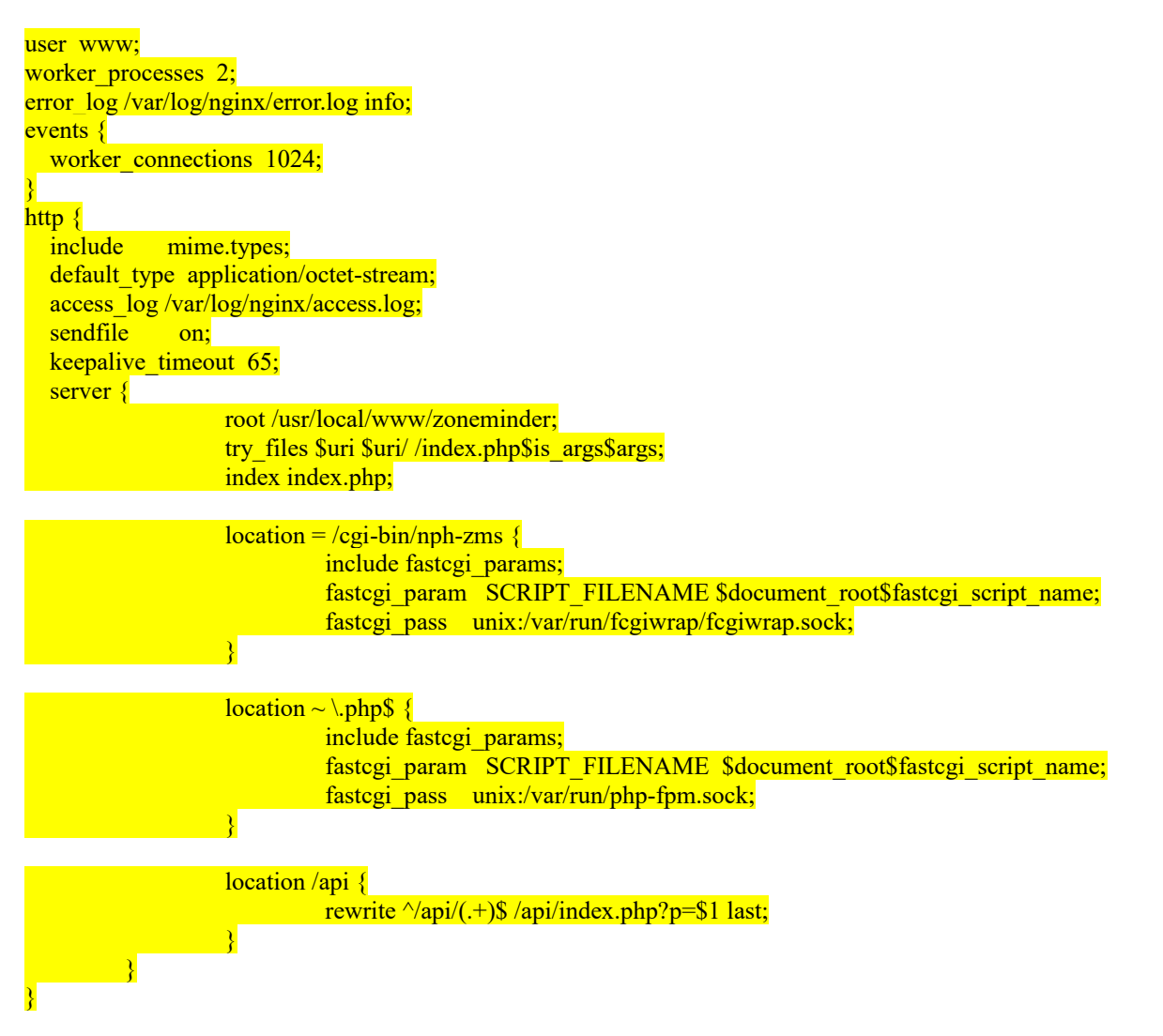

Command: root@freebsd-1:/usr/local/etc/nginx # **joe nginx.conf**

*1.3 Install www/fcgiwrap* 

 *As NGINX lacks it's own CGI wrapper, we need external one. Please note that ZoneMinder's montage page use simultaneous access to all cameras, so you need to use at least as many fcgiwrap workers as your number of cameras. The following example assumes you have 4.*

 *Enable and start FcgiWrap sysrc fcgiwrap\_enable="YES" sysrc fcgiwrap\_user="www" sysrc fcgiwrap\_flags="-c 4"*

That I've not installed, so:

Commands: root@freebsd-1:/usr/local/etc/nginx # **pkg install fcgiwrap**

Output: *Updating FreeBSD repository catalogue... FreeBSD repository is up-to-date. All repositories are up-to-date. The following 2 package(s) will be affected (of 0 checked):*

*New packages to be INSTALLED: fcgiwrap: 1.1.0\_3 fcgi-devkit: 2.4.0\_5*

*181 KiB to be downloaded.*

*Proceed with this action? [y/N]:* **Y ← Press Y and ENTER**

Output:

*Fetching fcgiwrap-1.1.0\_3.txz: 100% 11 KiB 11.5kB/s 00:01 Fetching fcgi-devkit-2.4.0\_5.txz: 100% 170 KiB 174.1kB/s 00:01 Checking integrity... done (0 conflicting) [1/2] Installing fcgi-devkit-2.4.0\_5... [1/2] Extracting fcgi-devkit-2.4.0\_5: 100% [2/2] Installing fcgiwrap-1.1.0\_3... [2/2] Extracting fcgiwrap-1.1.0\_3: 100%*

**Note: I don't see fcgiwraper beed started in the README.FREEBSD. Should I? I guess so, based on the lines below:**

Enable and start FcgiWrap

sysrc fcgiwrap enable="YES" sysrc fcgiwrap user="www" sysrc fcgiwrap<sup>-flags="-c 4"</sup>

I'll be using 10 cameras, so the last command in my case will be: sysrc fcgiwrap  $flags="-c 10"$ 

Let try it:

```
Commands:
root@freebsd-1:/usr/local/etc/nginx # cd /
root@freebsd-1:/ # sysrc fcgiwrap_enable="YES"
fcgiwrap_enable: -> YES
root@freebsd-1:/ # sysrc fcgiwrap_user="www"
fcgiwrap_user: -> www
root@freebsd-1:/ # sysrc fcgiwrap_flags="-c 10"
fcgiwrap flags: \rightarrow -c 10
root@freebsd-1:/ # service fcgiwrap start
Starting fcgiwrap.
```

```
1.4 PHP is installed as a dependency to ZoneMinder. However, you should 
         tweak some of it's settings.
         Edit /usr/local/etc/php-fpm.conf and set
                 listen = /var/run/php-fpm.sock
                 listen.owner = www
                 listen.group = www
                 env[PATH] = /usr/local/bin:/usr/bin:/bin
```
We did install php and tested with our FEMP initial installation, but have not set the environment path, so edit the file and uncomment that line:

Command: root@freebsd-1:/usr/local/etc/nginx # **joe /usr/local/etc/php-fpm.conf**

Will look like this:

*; Pass environment variables like LD\_LIBRARY\_PATH. All \$VARIABLEs are taken fr ; the current environment. ; Default Value: clean env ;env[HOSTNAME] = \$HOSTNAME env[PATH] = /usr/local/bin:/usr/bin:/bin*

1.5 ZoneMinder constantly keeps the last N frames from its cameras to

 preserve them when alarm occurs. This can be a performance hog if placed on spindle drive. The best practice is put it on tmpfs. See https://www.freebsd.org/cgi/man.cgi?query=tmpfs for more information.

ZoneMinder will use /tmp for default. If you plan to change it, see

ZM PATH MAP setting.

 Mapping /tmp to tmpfs is actually a recommended step under FreeBSD. Edit /etc/fstab and add the following:

tmpfs  $/\text{tmp}$  tmpfs rw,nosuid,mode=01777 0 0

#### **So let's change fstab**

Edit /etc/fstab and add the recommended line from the READ

Command: root@freebsd-1:/ # **joe /etc/fstab**

Mine looks like this:

# Device Mountpoint FStype Options Dump Pass# /dev/ada0p2 / ufs rw 1 1 /dev/ada0p3 none swap sw 0 0 tmpfs  $\mu$  tmpfs rw,nosuid,mode=01777 0 0

## 2. ZoneMinder installation

Connect to MySQL under root and create zm user and populate database.

#### **Now the fun begin!**

• Create user and database *(Note the for this example I'm not changing the user or password. You should change it to something only your know, but there are other steps involved to change other configuration files I won't be covering here)*

Commands and outputs: root@freebsd-1:/ # **mysql -u root -p** Enter password: **← type your sql password** Welcome to the MySQL monitor. Commands end with ; or  $\gtrsim$ Your MySQL connection id is 1 Server version: 5.6.30 Source distribution

Copyright (c) 2000, 2016, Oracle and/or its affiliates. All rights reserved.

Oracle is a registered trademark of Oracle Corporation and/or its affiliates. Other names may be trademarks of their respective owners.

Type 'help;' or '\h' for help. Type '\c' to clear the current input statement.

mysql> **CREATE DATABASE zm;** Query OK, 1 row affected (0.01 sec) mysql> **GRANT ALL PRIVILEGES ON zm.\* TO 'zmuser'@'localhost' IDENTIFIED BY 'zmpass';** Query OK, 0 rows affected (0.02 sec) mysql> **FLUSH PRIVILEGES;** Query OK, 0 rows affected (0.00 sec) mysql> **quit;** Bye root@freebsd-1:/ #

• Populate the database

From the README.FREEBSD file the command is:

root@freebsd-1:/ # **mysql -u root -p zm < /usr/local/share/zoneminder/db/zm\_create.sql** /usr/local/share/zoneminder/db/zm\_create.sql: No such file or directory.

Maybe I made a mistake on my installation … looking for zm\_create.sql file

Command: root@freebsd-1:/ # **whereis zm\_create.sql** zm\_create.sql:

Ok … Let's try another way …

root@freebsd-1:/ # **find / -name zm\_create.sql** /usr/local/share/doc/zoneminder/zm\_create.sql

It says it is @ /usr/local/share/doc/zoneminder

Adjusting the command to:

root@freebsd-1:/ # **mysql -u root -p zm < /usr/local/share/doc/zoneminder/zm\_create.sql** Enter password: root@freebsd-1:/ #

It seems to be worked …

2.1 If you have chosen to change the ZoneMinder MySQL credentials to something other than zmuser/zmpass then you must now edit /usr/local/etc/zm.conf. Change ZM\_DB\_USER and ZM\_DB\_PASS to the values you created in the previous step. Additionally, you must also edit /usr/local/www/zoneminder/api/app/Config/database.php in a similar manner. Scroll down and change login and password to the values you created in the previous step.

This is what I was refering above when created the database, user, etc ...

```
 Enable and start ZoneMinder
       sysrc zoneminder enable="YES"
         service zoneminder start
```
**Almost there …** 

Commands and outputs: root@freebsd-1:/ # **sysrc zoneminder\_enable="YES"** zoneminder enable: -> YES

root@freebsd-1:/ # **service zoneminder start /usr/local/etc/rc.d/zoneminder: ERROR: zoneminder: mysqltest command failed** root@freebsd-1:/ #

Didn't work... Maybe someone can find my error and help writing up this how-to.